## Associating Research Data Records using RAIDmap

Alex Ball<sup>1</sup> Uday Thangarajah<sup>2</sup> Mansur Darlington<sup>2</sup> Chris McMahon<sup>2</sup> Liz Lyon<sup>1</sup>

<sup>1</sup>*UKOLN, University of Bath* <sup>2</sup> <sup>2</sup> IdMRC, University of Bath

## **1 Introduction**

Uday and I will be demonstrating an application called RAIDmap, a tool for recording the associations between research data records, but first I want to explain why we think such a tool is necessary. ¶

The precursor project to REDm-MED was ERIM, and in that project we looked at the data produced by engineering researchers across a range of projects, looking for common features. What we actually found was incredible diversity: it seemed every project was working with a different set of formats and using a different workflow. It's not like in Crystallography, say, where it's pretty obvious how the PRP, CIF and MOL files relate to each other. It's unlikely that anyone coming to directory of data like this (Figure 1) would know what it all means and how it fits together.

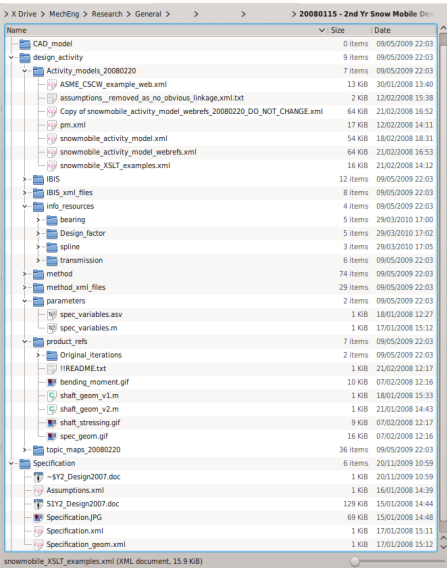

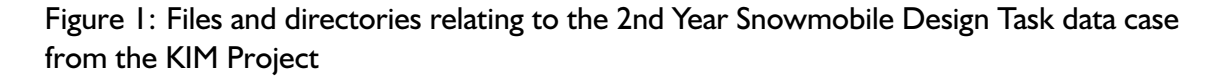

When I say anyone, I'm including the researchers themselves in that. When we spoke to them, several had difficulty remembering what was in them and how they interrelated, and in some cases they didn't know where all the files were. How much worse would it be for a curator coming to it fresh and having to decide what needs to be kept, or what might need to be produced in case of an Fol request?  $\P$ 

So, in ERIM and REDm-MED we decided the way to solve this would be to create a Project Record Manifest (Figure 2).

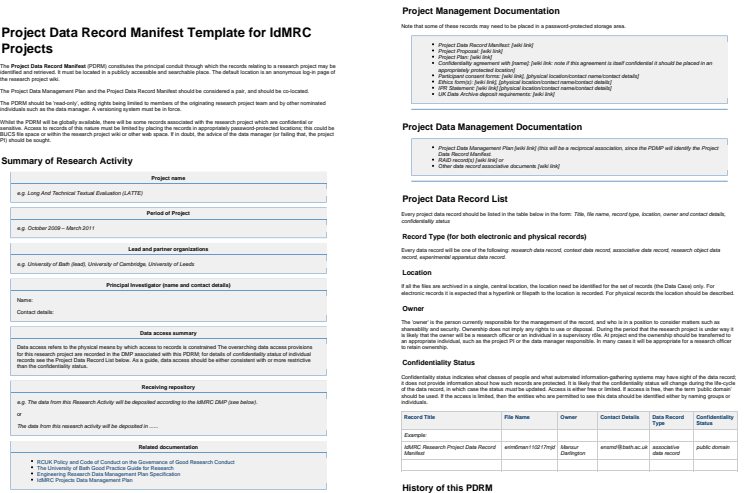

Figure 2: Project Data Record Manifest Template for IdMRC Projects

The main component of this (let me zoom in  $\P$ ) is a table listing all the records associated with a project, showing the record title, file name and location, owner and contact details, record type, and confidentiality status. With this at least we have a chance of working out what's what. But filling out that table is laborious, and very easy to forget to do until the task becomes monumental. Plus, there's a lot a mere table can't do, such as indicate which files derived from which other files. So we came up with the idea of a RAID diagram. ¶

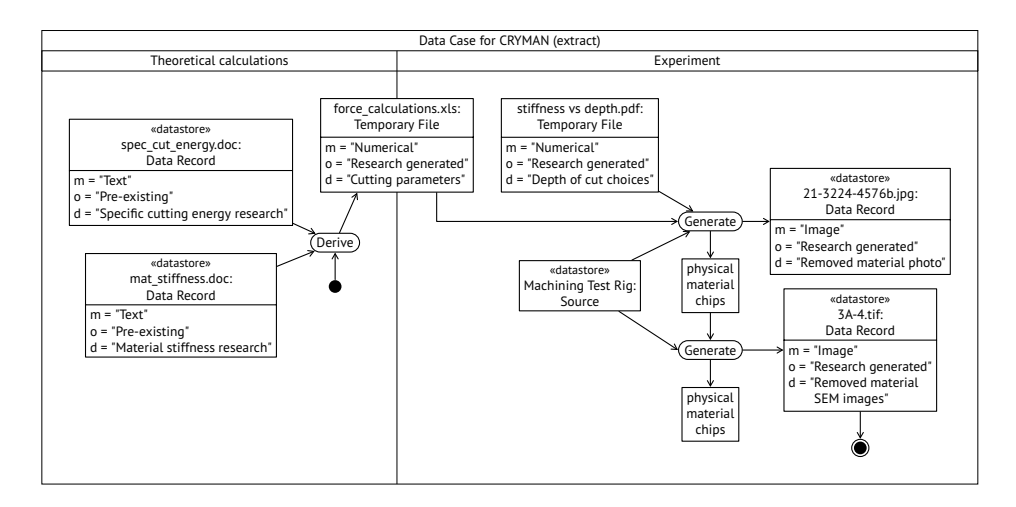

Figure 3: Example RAID diagram

This (Figure 3) is an extract from a RAID diagram we did for an investigation into machining cryogenically frozen materials. You can see fairly clearly where the machining parameters came from and which runs these two images came from. It's better, but still a bit cumbersome to do by hand, so Uday has written a RAIDmap application to take the pain out of it. Here's how it might be used for this data case. ¶

## **2 Demonstration**

- First, Uday is setting up a data directory for our project files and configuring the RAIDmap daemon to monitor it.
- Now, we're going to do things slightly out of order. We're grabbing a photo of the machined material and adding it to our watched directory. Immediately we get a metadata form popping up. It has already been partially completed by the metadata extractor, and all we have to do is fill in the blanks and save it.
- Now, let's go to the RAIDmap application proper. We're starting a new project, and adding a new data case.
- If we now add the photo to our data case, you can see that the application has found the metadata we wrote for it. We can get a summary of it if we mouse-over the asterisk at the top right corner.
- It's not just files we can add to the data case, we can also add physical objects. So let's add the machining rig. Because it's physical, there's no network location to fill in, and there are fewer metadata fields to worry about but they all start off blank.
- So now we have two items in the data case and we need to show how they are related. We just click and drag to add the relationship, and we can select the type of relationship from the context menu. Here, we used the rig to generate an artefact that we photographed, so we choose 'Generate'.
- We don't have time to construct the whole thing for you now, so here's one we made earlier. All these items have metadata we could look at. If anything's not clear we can zoom in and out, drag icons around, or get the computer to lay the icons out for us.
- We can export this map as an XML file, as a JPEG picture, or as HTML.
- The HTML version looks like this.

## **3 Questions**

That's all we wanted to show you. We would be grateful for feedback on this, particularly if you can think of anything we could do or include to make it more useful. But we're also happy to take any questions you might have.

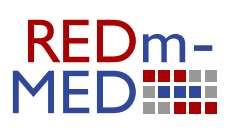

REDm-MED is funded by JISC.

For more information, please visit the project Website at [http://www.ukoln](http://www.ukoln.ac.uk/projects/redm-med/) [.ac.uk/projects/redm-med/](http://www.ukoln.ac.uk/projects/redm-med/) or the blog at [http://blogs.bath.ac.uk/](http://blogs.bath.ac.uk/redm-med/) [redm-med/](http://blogs.bath.ac.uk/redm-med/)